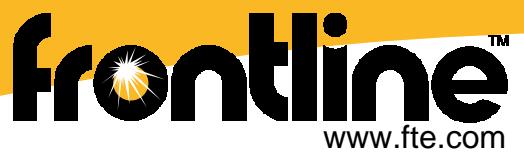

# **NetDecoder™ Communications Analyzer**

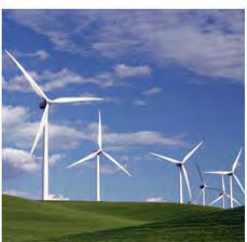

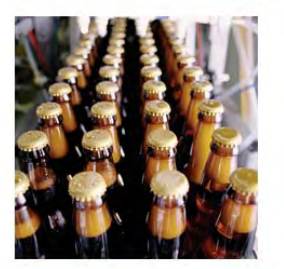

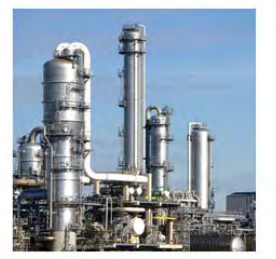

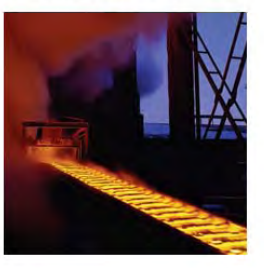

## **Frontline Software Features**

- ¾Common core software for all Frontline products
- $\triangleright$  Same user interface for all products, allowing users to easily move between analyzer products
- ¾ Dashboard and/or Network View for Ethernet protocol decoders

*Debug Communications Faster!*

- ¾Real-time capture and communications analysis
- ¾Bit-level decoding along with control signal capture
- ¾Rapid development of decoders for proprietary protocols

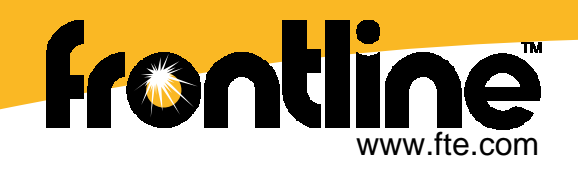

## **NetDecoder**

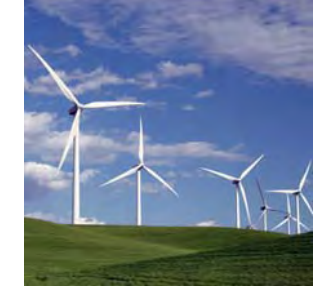

NetDecoder is a protocol analyzer and network monitoring tool for industrial control and SCADA networks.

### Uses

- Find network problems before they cause losses
- Fix network problems quickly
- Optimize bandwidth utilization & reduce latencies
- Monitor your network for alarms and intruders
- Debugging tool for network product developers

### Benefits

- Reduce downtime and increase uptime
- Improve network performance
- **Improve network security**
- Perform faster and more efficient network installations
- Rapidly develop industrial control and SCADA network products
- Perform better in Conformance testing of network products

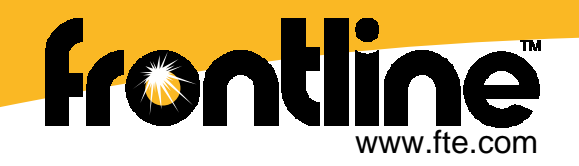

### **Supported Industrial Network Technologies**

#### **Serial Networks**

- •• Modbus RTU
- •Modbus ASCII
- •DNP3 over Serial
- •DF1/PCCC
- •IEC 60870-5-101
- •IEC 60870-5-103
- •BSAP Bristol Babcock
- •ABB COMLI
- •Emerson ROC
- •**BACNet**

#### **Ethernet Networks**

- •Modbus/TCP
- $\bullet$ EtherNet/IP (CIP and PCCC)
- $\bullet$ Allen-Bradley's CSP/PCCC
- •DNP3 over Ethernet
- $\bullet$ IEC 60870-5-104
- •PROFINET
- •CC-Link over Ethernet
- $\bullet$ BACNet over Ethernet

#### **Industrial Bus Networks**

- • Allen-Bradley's Data Highway Plus (DH+)
- •**DeviceNet**
- •**ControlNet**
- •Allen-Bradley DH-485
- •CAN 2.0 A

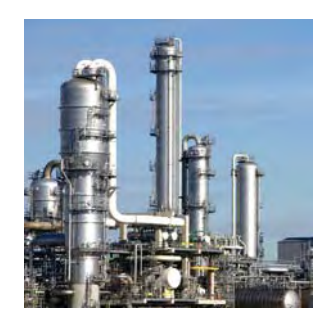

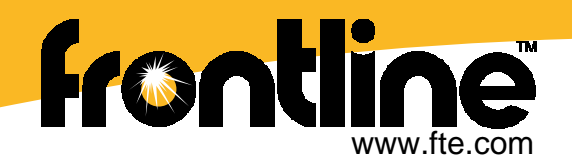

### **NetDecoder software works with USB-based Interface devices**

- RS-232 ComProbe II
- RS-422/485 ComProbe
- Ethernet ComProbe
- Rockwell's USB interface devices
	- ControlNet-to-USB Interface (1784-U2CN)
	- **STATE** Data Highway Plus-to-USB Interface (1784-U2DHP)
	- DeviceNet-to-USB Interface (1784-U2DN)

### **"CC-Link Interface Device" – Planned release in Q4 2010**

- USB interface to analysis PC
- **STATE** Form factor will be similar to our RS-422/485 ComProbe

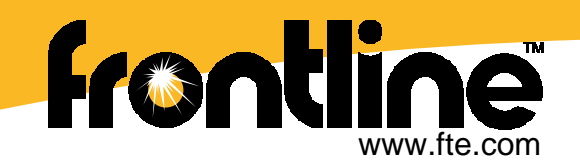

### **RS-232 ComProbe II with USB Interface**

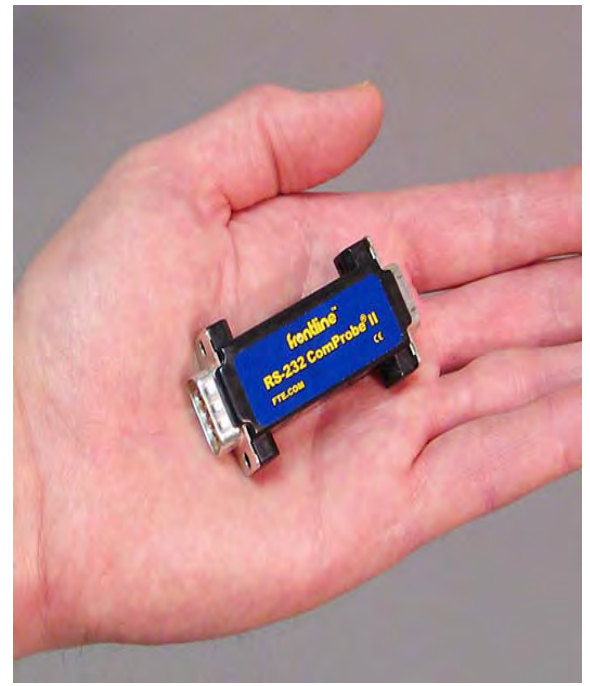

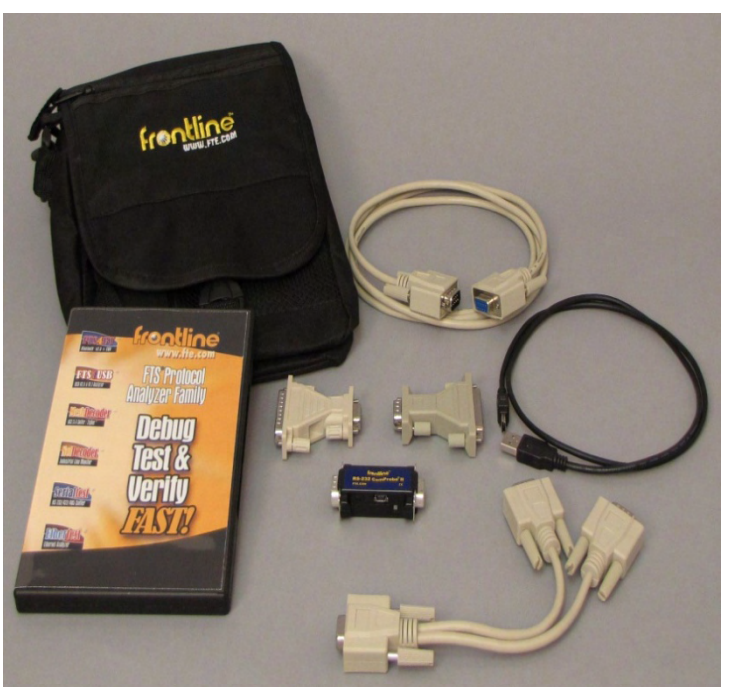

- •Optional interface for NetDecoder Analyzer
- •Async speeds to 921.6K and supports 0.1 microsecond timing

Package Includes:

- •6-foot USB Cable; RS-232 Y-Cable; 6-foot RS-232 Extension Cable
- •Two 25-Pin to 9-Pin Adapters
- •Frontline Cable bag to keep everything in

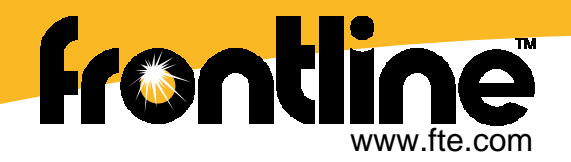

### **RS-422/485 ComProbe**

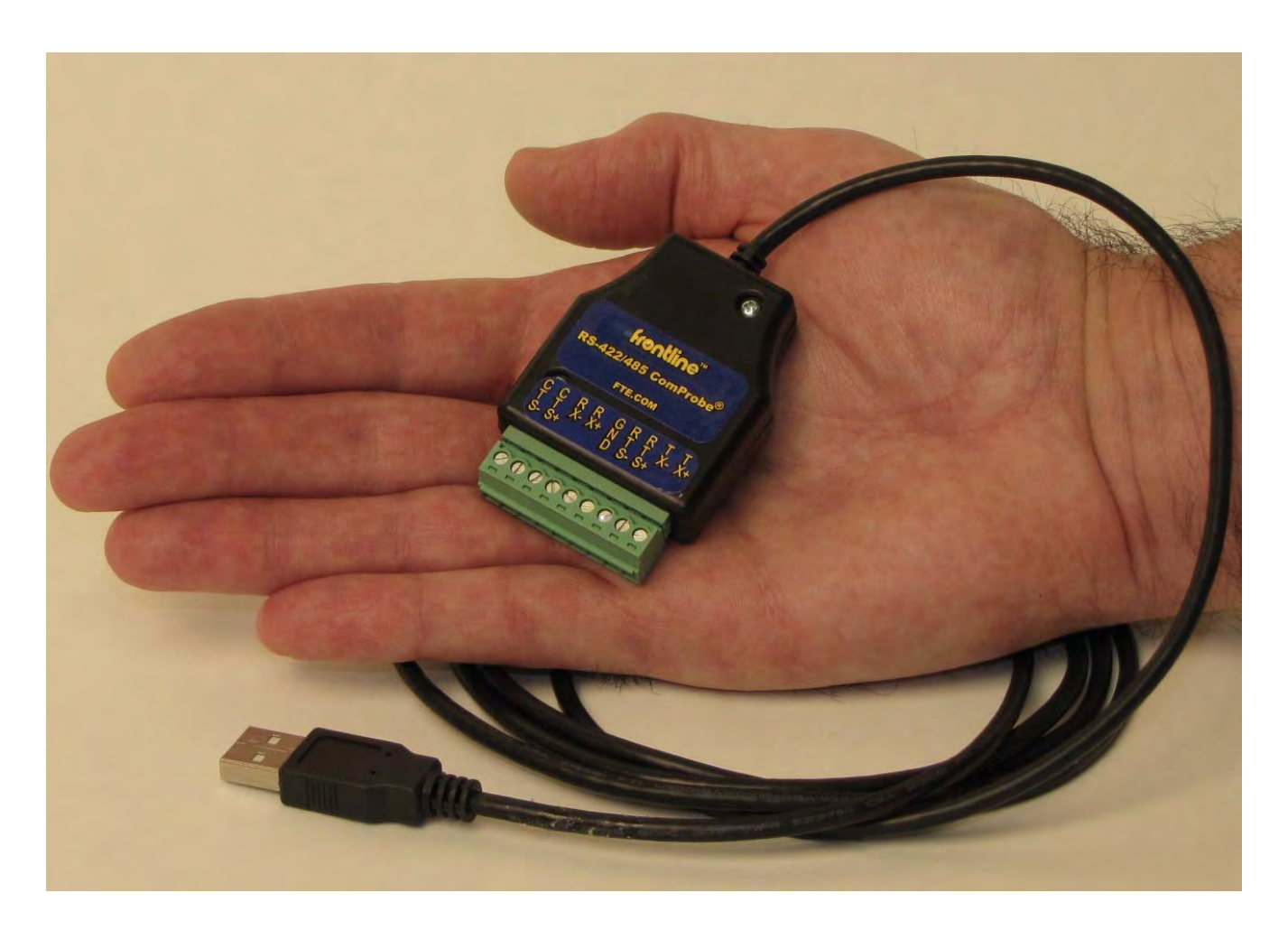

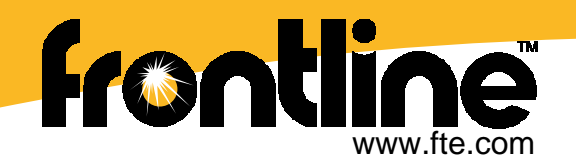

### **Ethernet ComProbe**

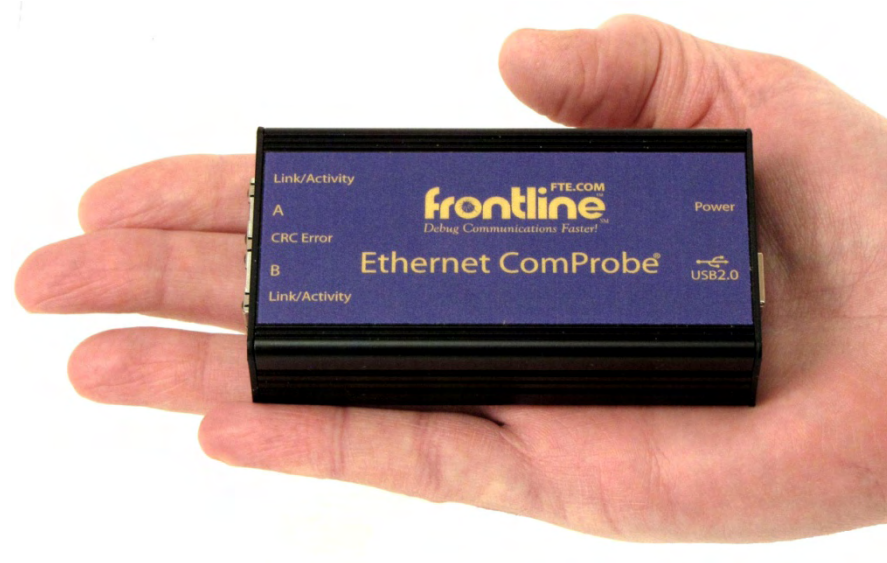

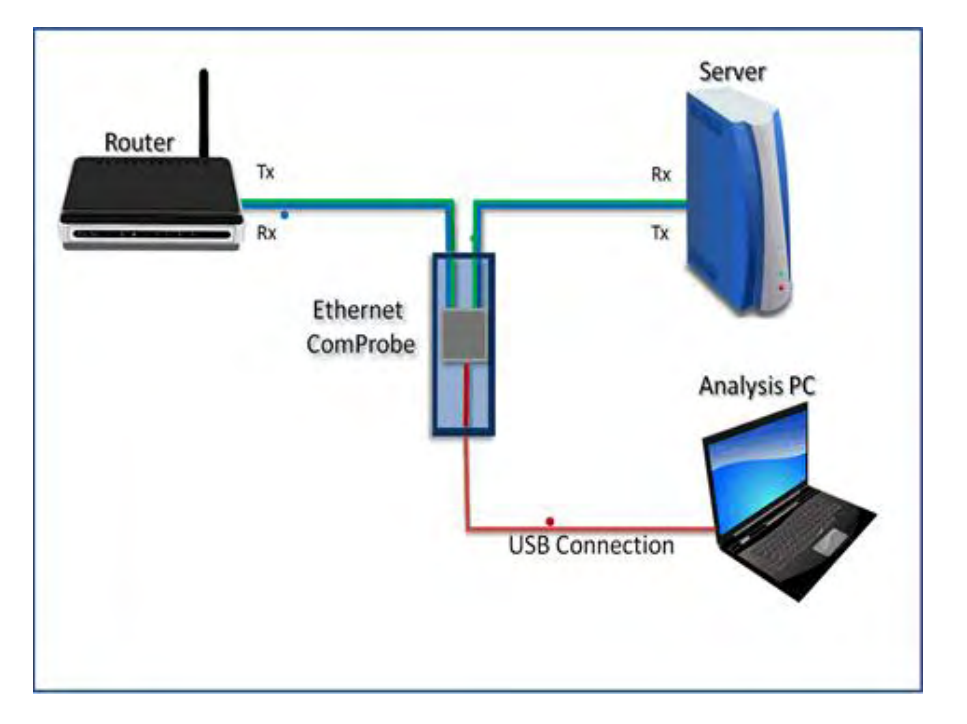

Key Ethernet ComProbe Features:

•

- •Enables you to tap into Ethernet traffic downstream of an Unmanaged Switch
- • Enables you to invisibly tap into the Ethernet network –
	- No new IP address put on the Network
- • Capturing through the USB connection enables you to capture more Ethernet communications issues than what is allowed to come through the NIC card in the PC
- •Powered via the USB connection to your PC
- More Ethernet ComProbe information at: <http://www.fte.com/products/NetworkTap.aspx>

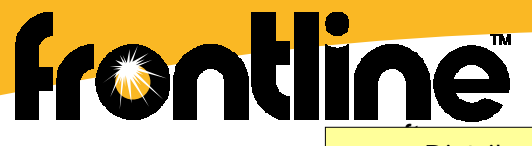

www.fte.com **>>>** Distribucion: **ER-Soft, S.A. www.er-soft.com info@er-soft.com** Tel: +34 **916-408-408 <<<** 

### **Rockwell Automation's USB Interfaces**

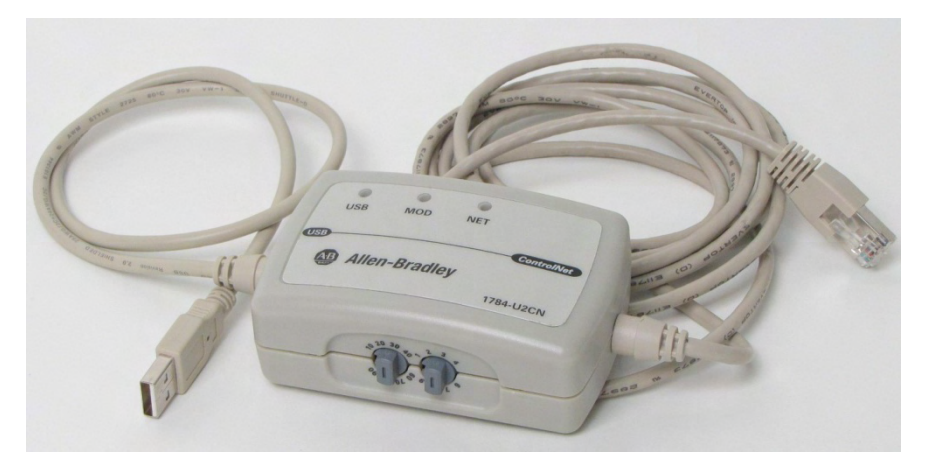

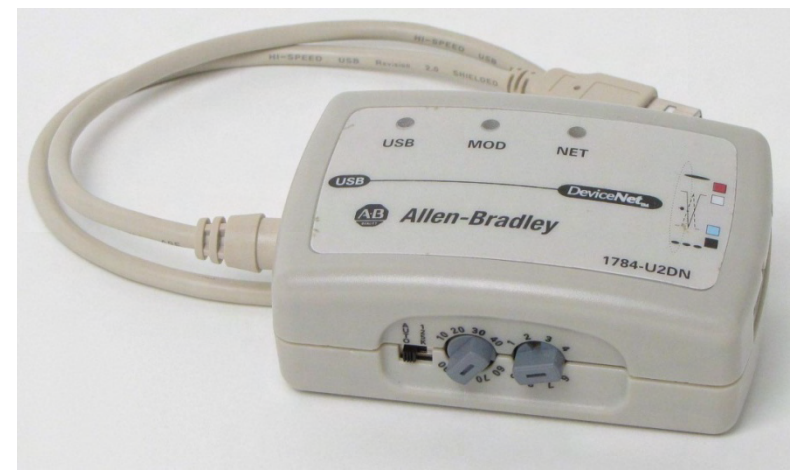

ControlNet-to-USB Interface (1784-U2CN) DeviceNet-to-USB Interface (1784-U2DN)

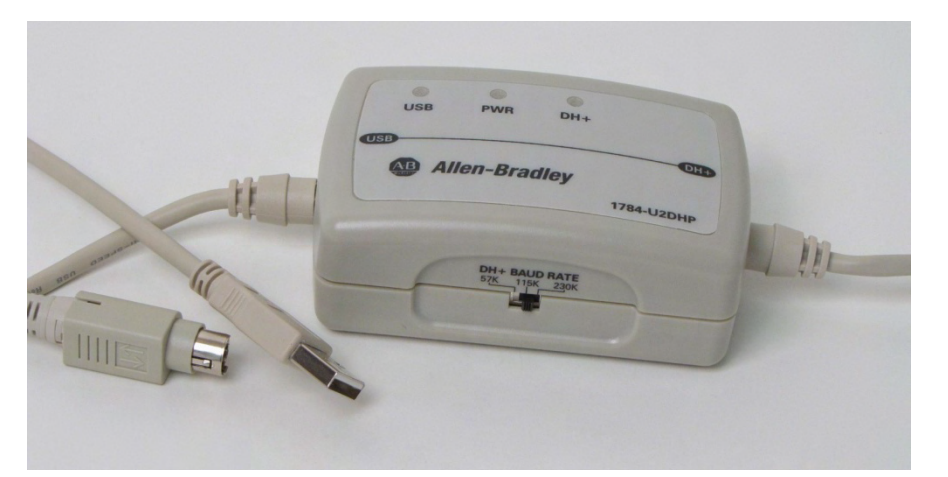

Data Highway Plus-to-USB Interface (1784-U2DHP)

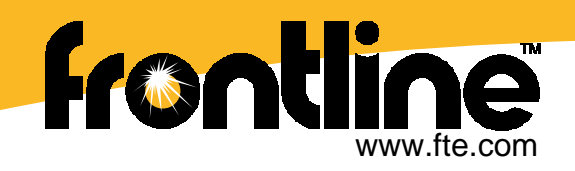

## **NetDecoder Software**

- • SELECT the appropriate protocol decoder.
	- • NetDecoder comes with a library of protocol decoders and monitoring tools.
- • Run both a serial and Ethernet decoders at the same time.
	- • Great for those times you need to monitor a serial to Ethernetprotocol bridge.
- • Create Shortcuts for frequently used protocols.
	- •Time Saver

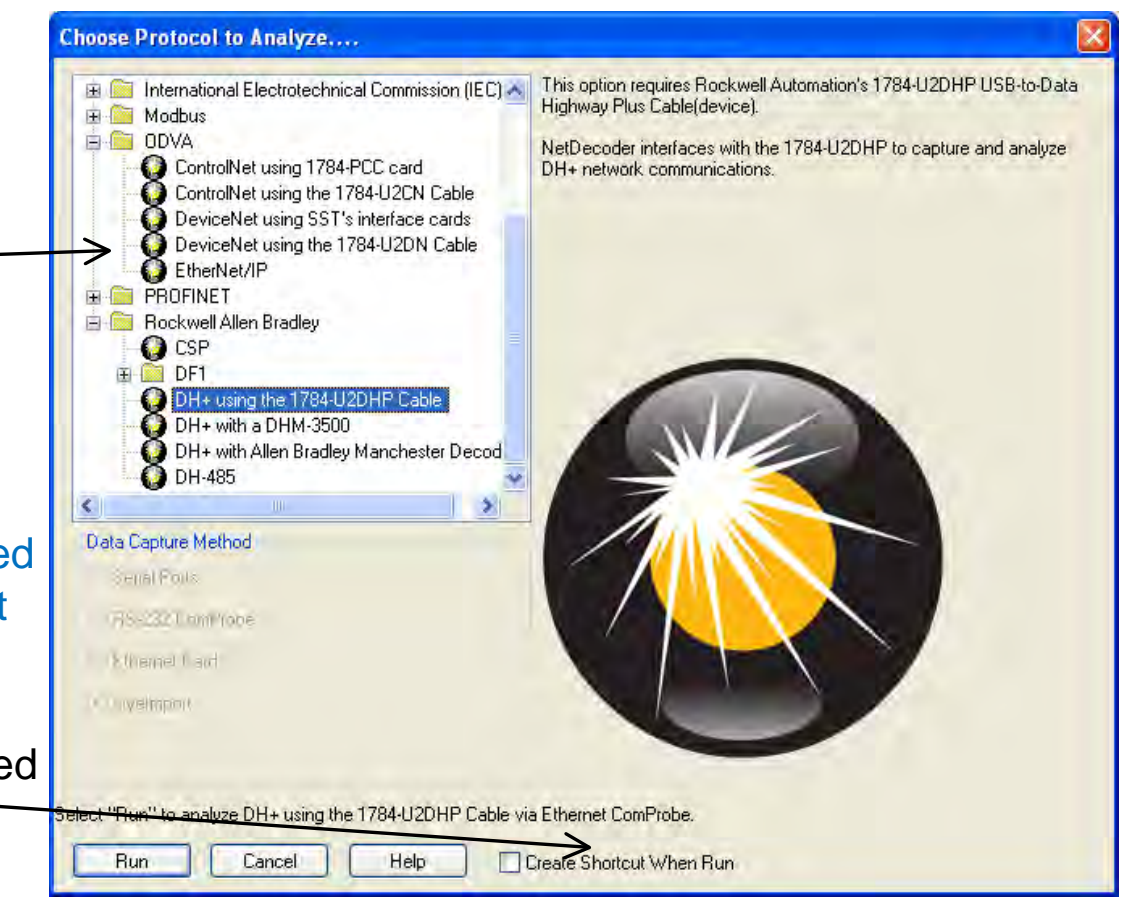

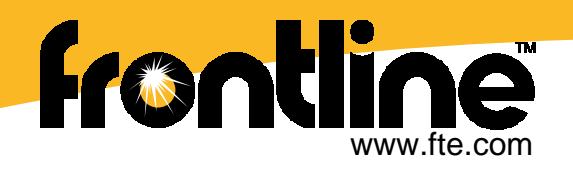

# **NetDecoder Software Security**

- Activate over the Internet
- Activate by Email
- •Activate by Phone
- $\bullet$  Move License from one PC to another

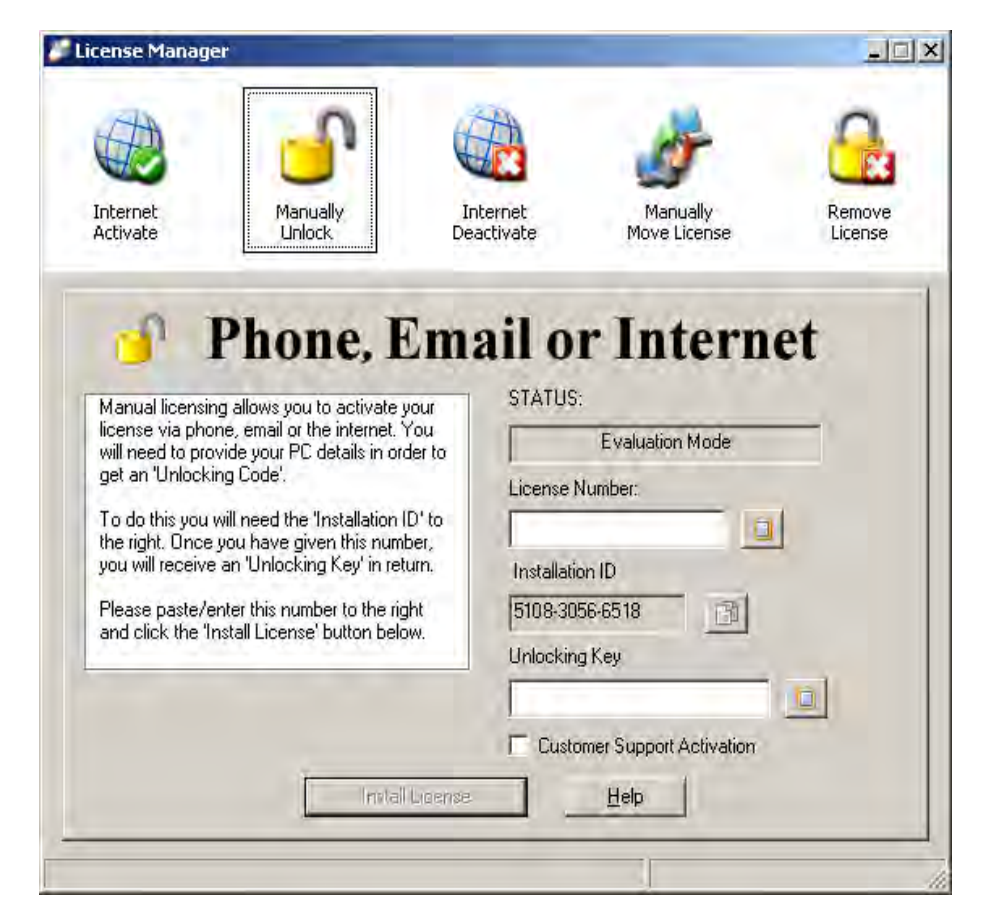

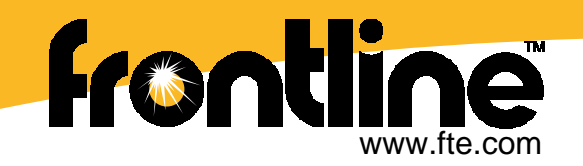

## **NetDecoder Control Window**

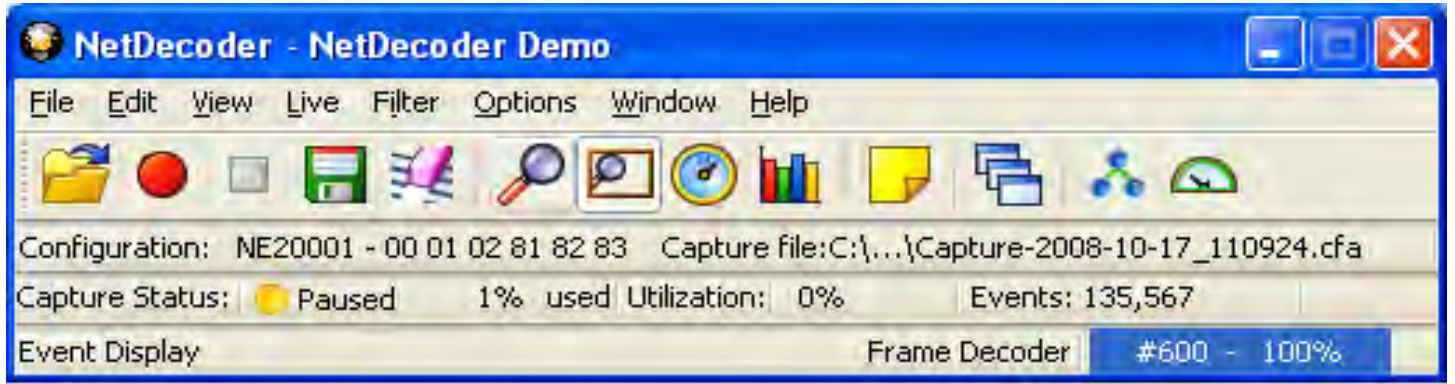

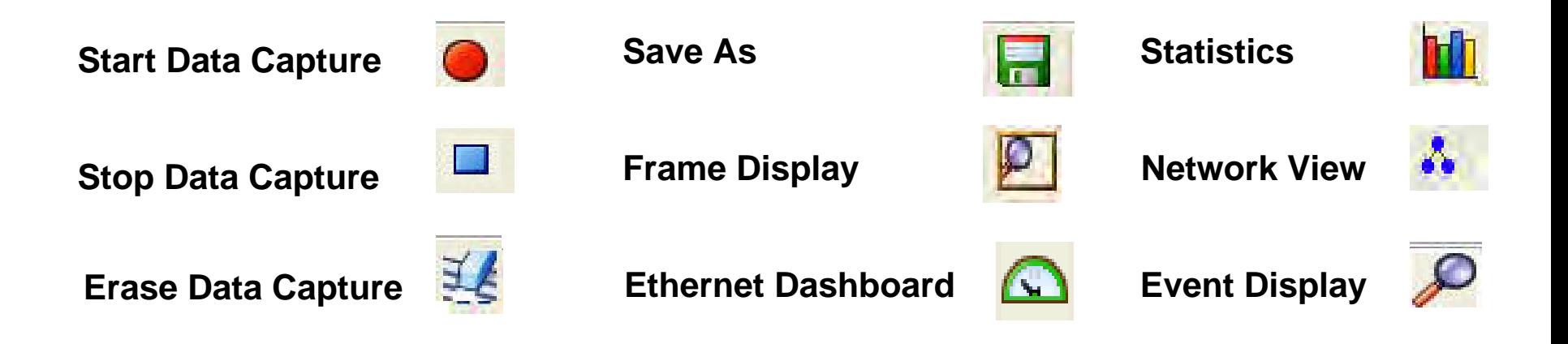

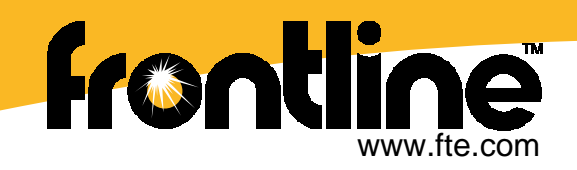

# **Capturing Data**

- **To start capturing data,** select the red circle, it will automatically start capturing data to a file.
- **'Pause'** capture
- **'Save'** capture
- **'Erase'** capture

#### **Graphical Network Analysis Features**

- Ethernet Network View
- Ethernet Dashboard View
- Proposed CC-Link Dashboard View will have another icon here

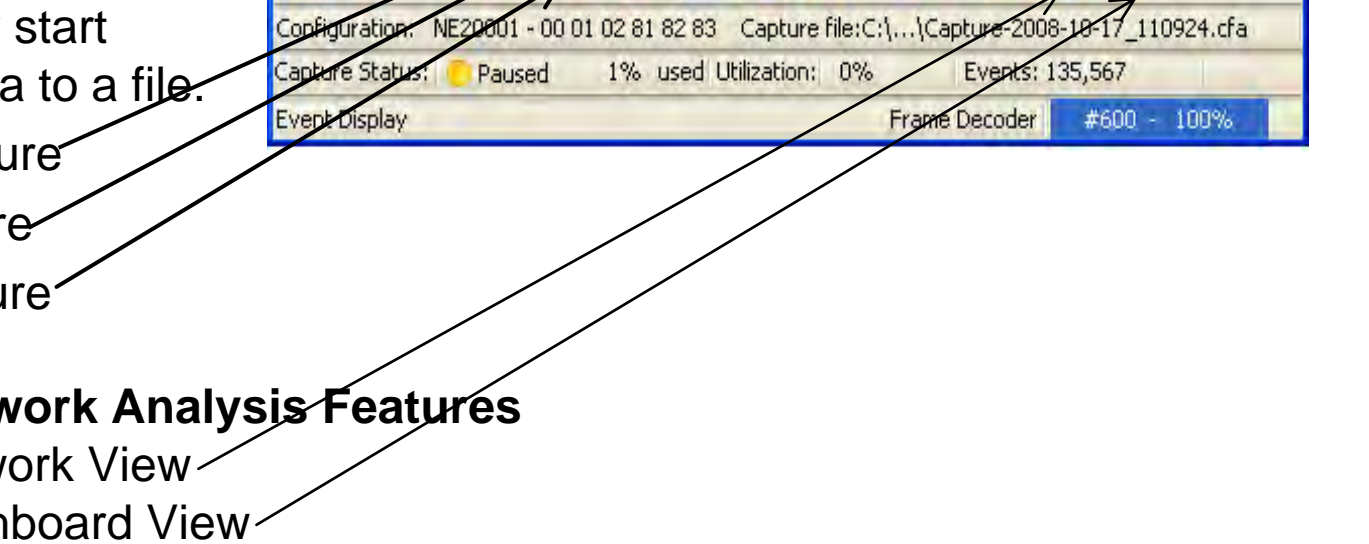

NetDecoder - NetDecoder Demo

File Edit View Live Filter Options Window Help

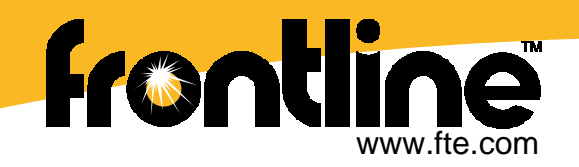

# **Data Capture Options**

- **Capture to a single file**  and choose to wrap or close file when full.
- For 24/7 data capture, **capture to a series of files** and optionally wrap files.
- $\blacksquare$  **Capture file size** is mostly dependent on PC's hard drive size.

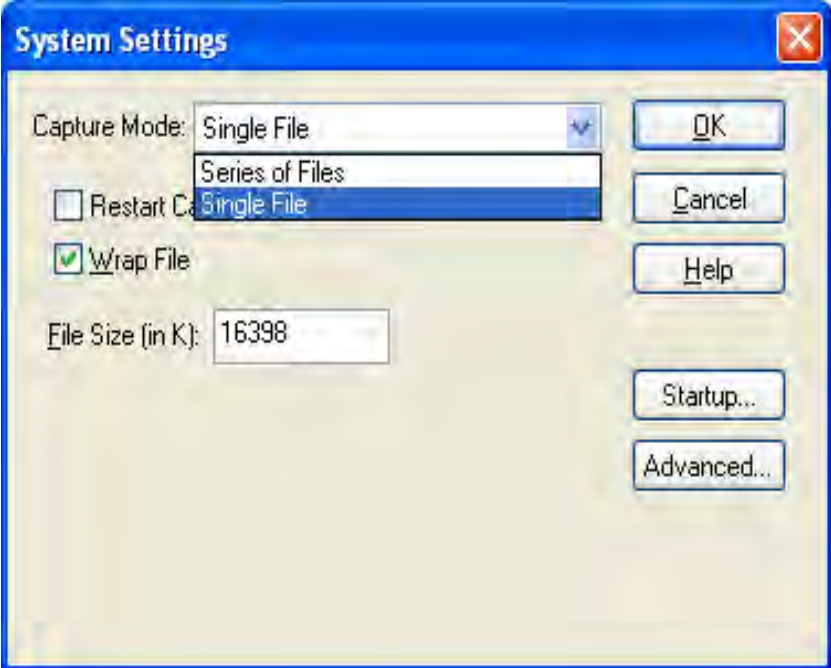

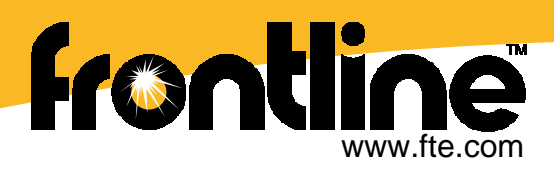

# **Ethernet Dashboard View**

**Dynamic Graphical overview of the Ethernet network with Alarms and Notifications**

- • 10 and 60 Minute **Histogram** of Network Utilization
- • **Network Utilization Meter** with Color Background Alert
- • **Bad Packets Meter** with Color Background Alert
- • **Top Talker Meter** with Color Background Alert
- • **Top 10 IP/MAC Address Contributing** to Network Traffic
- • 10 and 60 Minute **Histogram of Top Six IP** Addresses
- • **Distribution of TCP/or UDP**Application Related Protocols
- • **Network Alarms** for Unauthorized IP Addresses and User Define Protocol Alarm Levels

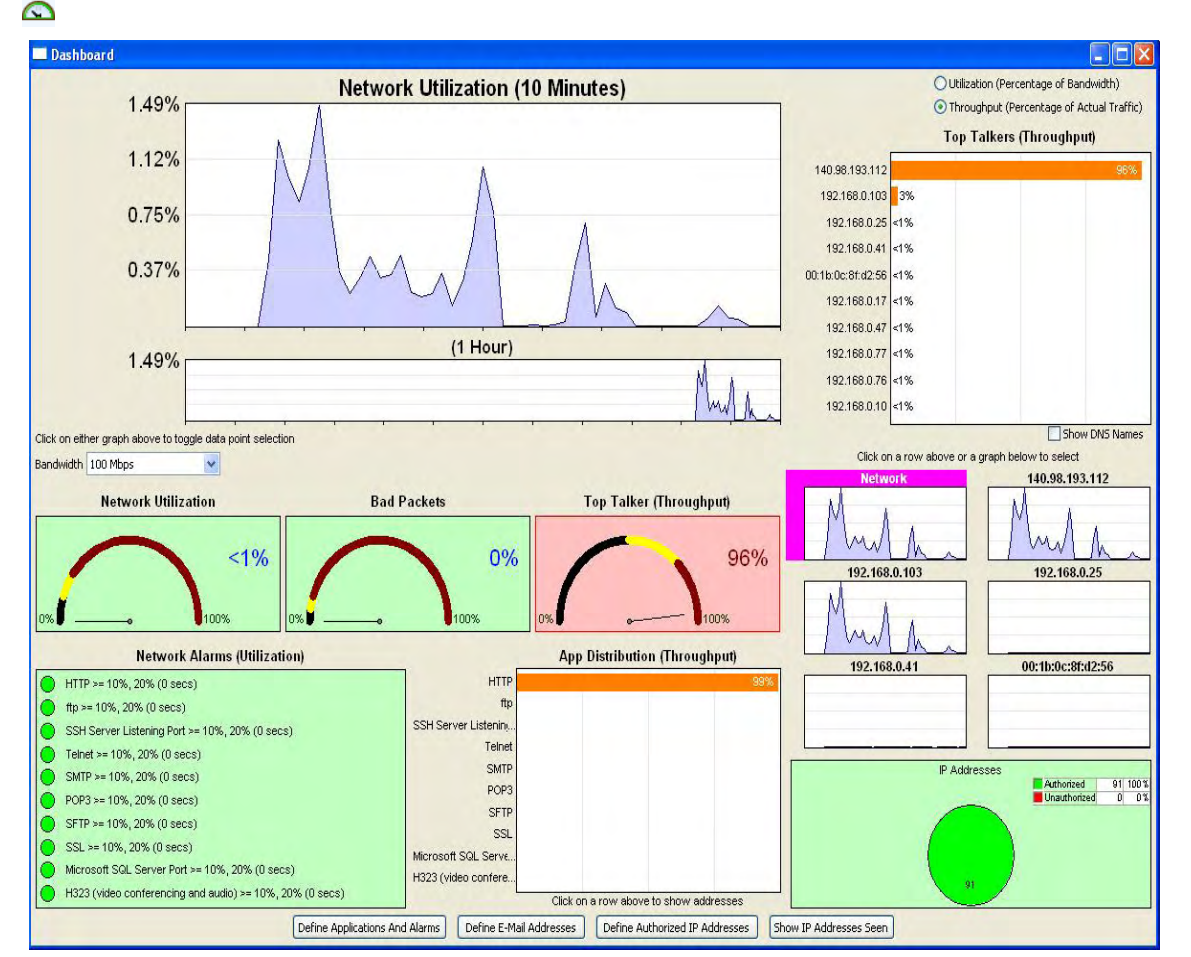

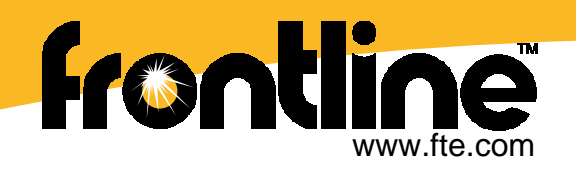

# **Ethernet Network View**

### **Dynamic graphical view coupled with individual device statistics**

- • Packets Transmitted and Received
- • Bytes Transmitted and Received
- •DNS Names
- •Nodes In and Out
- •Utilization Information
- •Broadcast Information
- • IP Address and MAC Address
- •Named MAC Address
- •NetBios Name
- • Assign User-Friendly Names for each Node

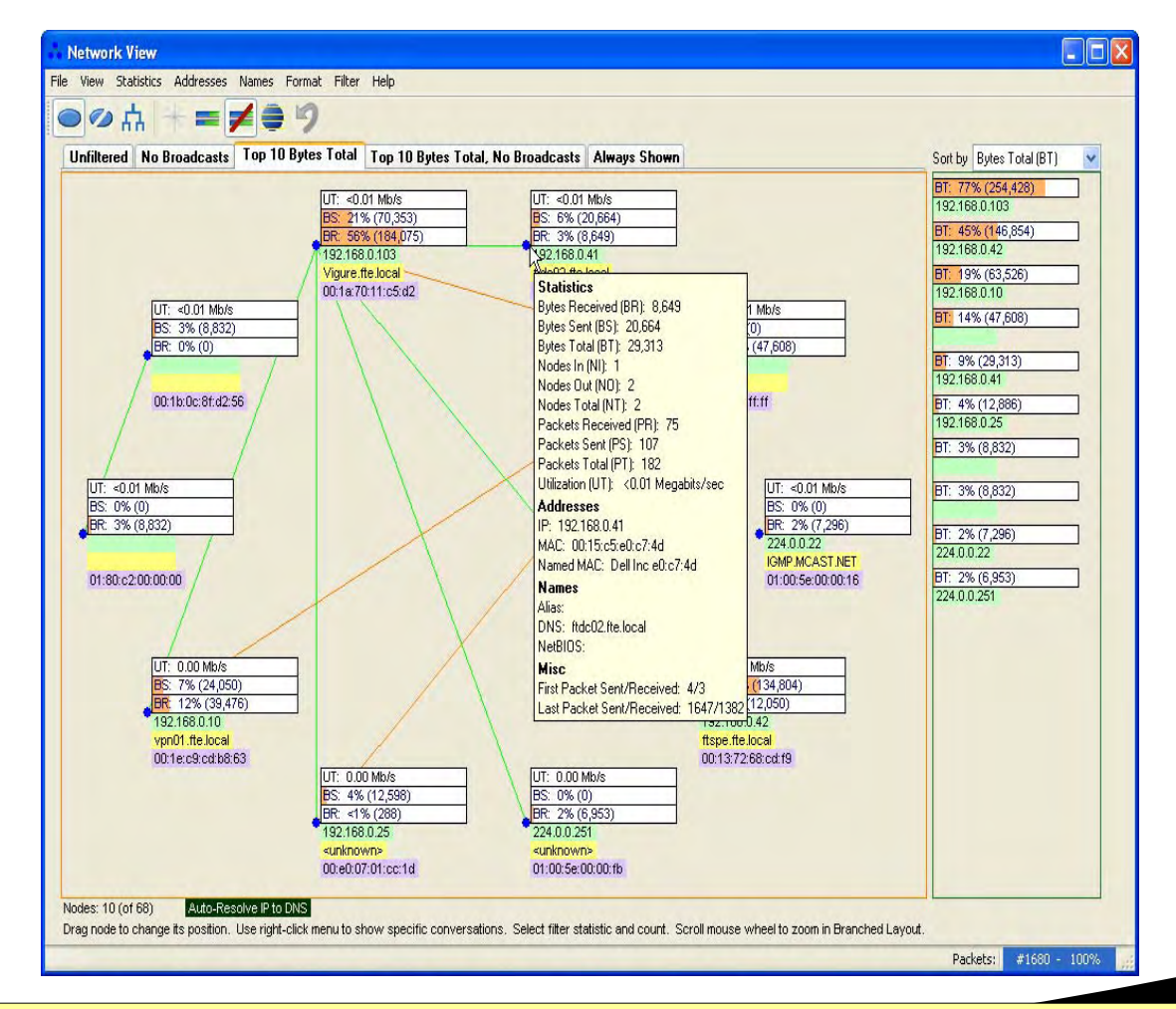

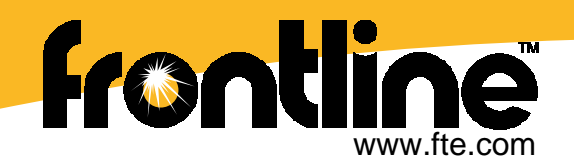

#### **Network Issues**

- •**Green**: Device present and OK
- •**Yellow**: Device present with an Error
- •**Red**: Device absent
- • **Blue**: Device present, previously dropped off bus
- • **Red Triangle**: Device is a nonresponder

#### **Network Statistics**

- •Token Rotation Timing
- •Network Event Log
- •Token Rotation Timing and History
- •Network Throughput

#### **Device Statistics**

- •Top Talkers
- •Top Conversations
- •Top Listeners
- •Nodes Transaction Summary

## **DH+ Network Statistics**

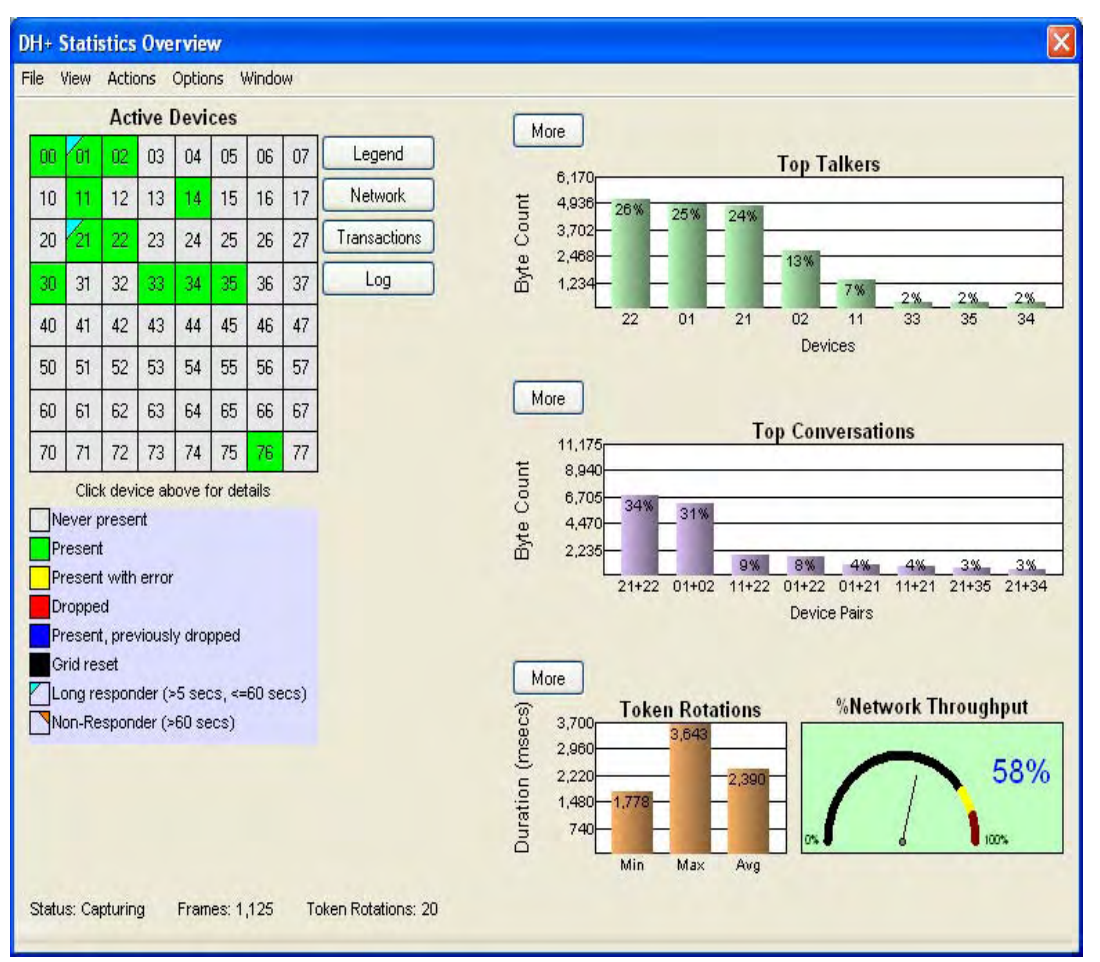

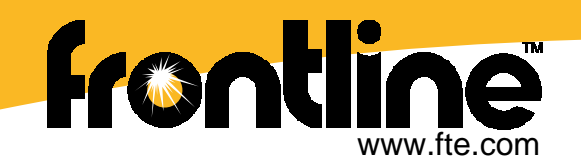

## **ControlNet Network Statistics**

**Network Monitoring** 

- •Network Update Time
- • Scheduled and Unscheduled Maximum Node
- •Slot Time
- •Blanking Time
- •Guard Band Information
- •Interval Modulus

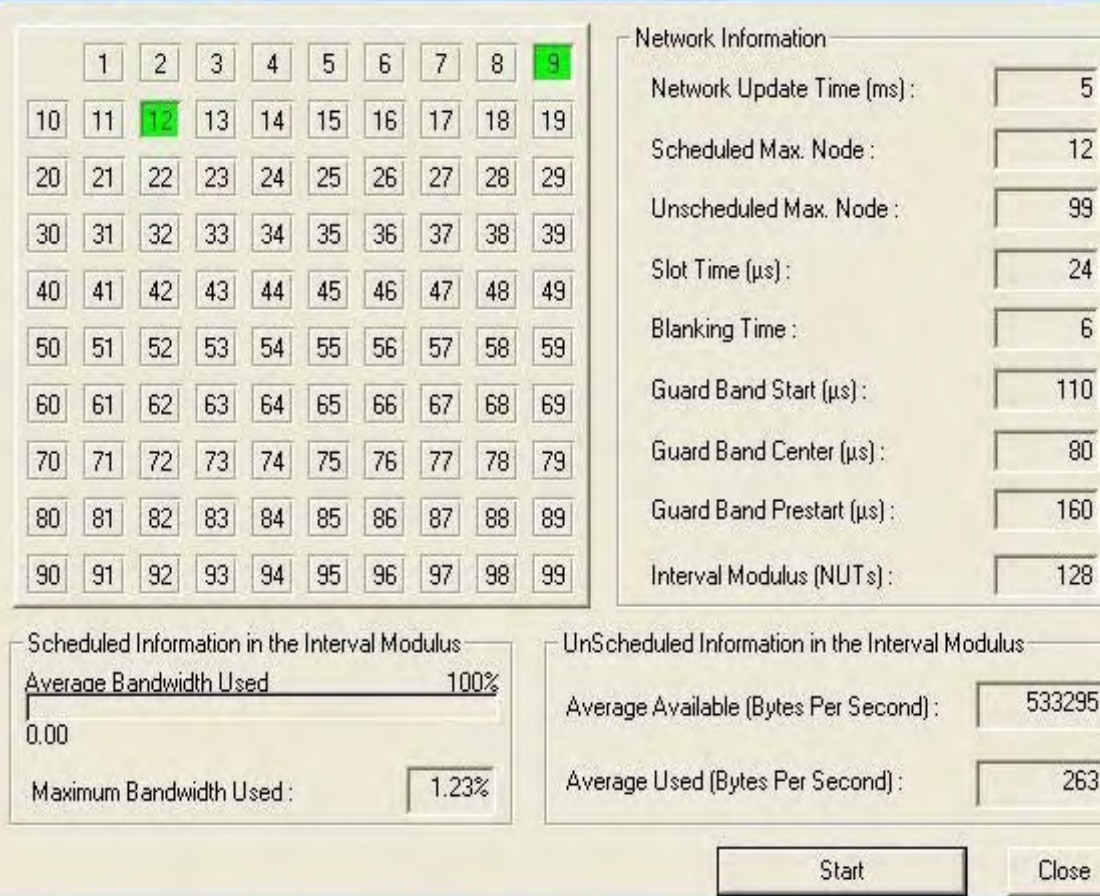

 $2$ 

5

 $12$ 

99

 $24$ 

6

110

80

160

128

263

Close

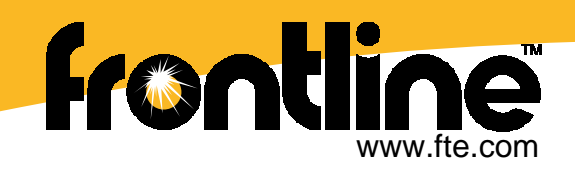

#### • **Statistics Screen** useful for

- •base lining,
- •troubleshooting and
- • to determine network health and status.
- • Look for metrics or indicators that are "*out of range*".

# **Network Statistics**

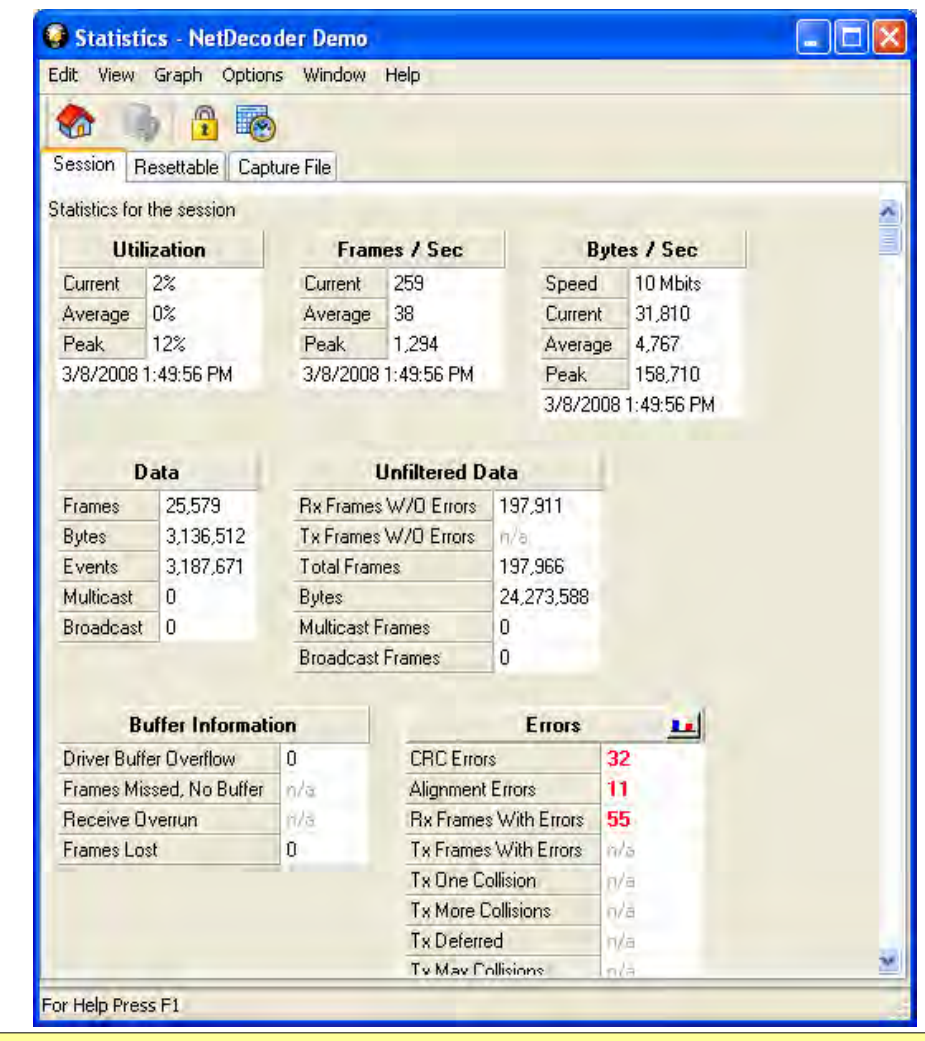

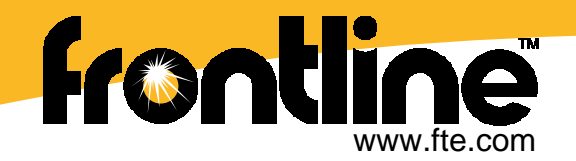

### **Protocol Analysis with Frame Display**

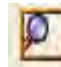

**S** Frame Display - NetDecoder Demo File Edit View Format Live Filter Options Window Help  $H \times O$  or  $G$ Filter: Include frames where the protocol CIP exists **YV82 33 PA** Frame 3.434: Len=170 ENMANGOOO Summary Ethernet with Auto-traverce Ethernet Destination Address: Rockwell Automation 1d:C Unfiltered AB PCCC CIP **CIP Encapsulation** Data **Ethernet** IPv4 **TCP** Source Address: Rockwell Automation 03:4f:1b  $B$ Frame# Source Destination Item ConniD Seq Req/Reply Class Service Info/Sta Fra. Delta **A** Ethertype: IPv4 FCS: 0x43524321  $\sim$  $3420$ 131.200.50.105 131 200 50 100 Unconn Request 0x01 Identity Get Attribute All 116 00:00:00.036083  $\circ$ E IPv4: 3.422 131 200 50 100 131 200 50 105 Get\_Attribute\_All 153 00:00:00.000016 **H**nconn Reply Success E TCP:  $\circ$ 3424 131 200 50 105 131.200.50.100 Request 0x02 Msg Router Forward Open 156 00:00:00 010777 **Hocond E** CIP Encapsulation  $\circ$  $3.425$ 131.200.50.100 131.200.50.105 Unconn Reply Forward Open Success 140 00:00:00.000010 Command: Send Unit Data  $\bullet$ 131,200,50,10 131,200,50,100 ConnTran 0x02000100 Reque Execute PCC 00:00:00 015608 Length: 76  $\circ$ 3,427 131.200.50.100 131.200.50.105 ConnTrans 0x00000100 Reply Execute PCCC Success 147 00:00:00.000010 Session Handle: 131584  $\circ$ 131,200,50,105 Get\_Attribute\_All 00:00:00.015586 3.429 131 200 50 100 Unconn Request **0x01 Identity** 116 **Encapsulation Status: Success**  $\circ$ 131.200.50.100 131,200,50,105 Reply Get Attribute All 153 00:00:00.000013 3.430 **Hocopr** Success - Sender Context: 0x 00 00 00 00 00 00 00 00  $\bullet$ 3.431 131 200 50 105 131,200,50,100 ConnTrans 0x02000100  $\overline{z}$ Request 0x67 Vendor Defined Execute PCCC nn<sub>7</sub> Option Flags: 0x00000000  $\Omega$ 3,432 131,200,50,100 131,200,50,105 ConnTrans 0x00000100  $\overline{2}$ Reply Execute PCCC **Summary**  469 Interface Handle: 0x00000000 015  $\sim$ 3.434 131,200,50,105 131,200,50,100 ConnTrans 0x02000100  $\mathcal{R}$ Request 0x67 Vendor Defined Execute\_PCCC Timeout ft  $\circ$ 3.435 131,200,50,100 131,200,50,105 ConnTrans 0x00000100 Execute\_PCCC nnz  $\alpha$ Reply  $\Box$  CIP: **Pane** $\circ$ 3.437 131.200.50.105 131.200.50.100 Unconn Request Execute PCCC 725 **Ox67 Vendor Defined** Source: 131.200.50.105  $\bullet$ 3.438 131,200,50,100 131,200,50,105 Hocope Reply Execute\_PCCC 648 Destination: 131.200.50.100  $\circ$ 3.439 131,200,50,105 131.200.50.100 ConnTrans 0x02000100 4 Request 0x67 Vendor Defined Execute PCCC 138 00:00:00.000012 Item Count: 2  $\circ$ 3.440 131,200,50,100 131 200 50 105 ConnTrans 0x00000100  $\overline{4}$ Reply Execute PCCC Success 135 00:00:00 000007 - Item: Connection-based  $\bullet$ 0x02 Msg Router 00:00:00.020487 Item Length: 4  $3442$ 131,200,50,105 131,200,50,100 Hocope Request Forward Open 156 - Connection Identifier: 0x02000100 z  $\geq$ S Item: Connected Transport packet - Item Length: 56 Sequence: 3 - Request/Reply: Request Service Code: Execute PCCC - Path Size (Words): 2 Path: 0x 20 67 24 01 **Binary** Segment: 8-bit Class Segment Type: Logical **Decode**Logical Type: Class ID - Logical Format: 8-bit logical address - Class: 0x67 Vendor Defined G Segment: 8-bit Instance Segment Type: Logical  $00100001$ Logical Type: Instance ID Logical Format: 8-bit logical address 00 00 bc 1d 09 9d 00 00 bc 03 4f 1b 08 00 45 00 00 98 00 0c 00 00 40 06 0d 42 03  $-4.3 - 4.2$  eb 00 Instance: 1  $\frac{1}{3}$  43 16 a5 b5 0d ff 80 18 11 1c f5 25 00 00 01 01 08 0a 00 00 0b f3 00 00 11  $0.00.00$ **Radix (Hex,**  Evenite PEED 1 07 4d Requester ID Length (Inclusive): 7 p 00 3c 2e bf 25 0f 00 52 00 a3 16 02 84 22 16 02 44 00 16 02 44 02 16 02 44 2 16 03 - CIP Vendor ID: Rockwell Software, Inc. 45 Ob 16 OO 42 Ob 43 52 43 21 **Octal, Decimal)**  CIP Serial Number: 0x 3c 2e bf 25 AB PCCC: **UNUNUNUNU Decode**Cmd-Reply Priority: Low **Decode** Command C Remote Erro **ASCII Decode**Local Error **to Text**Transaction Function Co.

Total Frames: 3,444 Frames Filtered In: 2,121 Frame #s Selected: 3,434; (1 total) [70 bytes]

**>>>** Distribucion: **ER-Soft, S.A. www.er-soft.com info@er-soft.com** Tel: +34 **916-408-408 <<<** 

Filtering...

100%

For Help Press F1

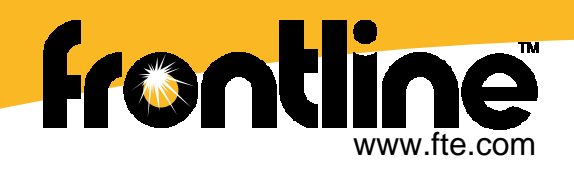

### **Example of NetDecoder DH+ Device Performance Analysis**

#### **Statistics on Device responsiveness**

How responsive are the nodes on the bus to commands sent to them or do they sometimes not respond at all.

#### **Statistics on Device Requests for Information**

How responsive are other nodes on the bus to commands sent by these devices

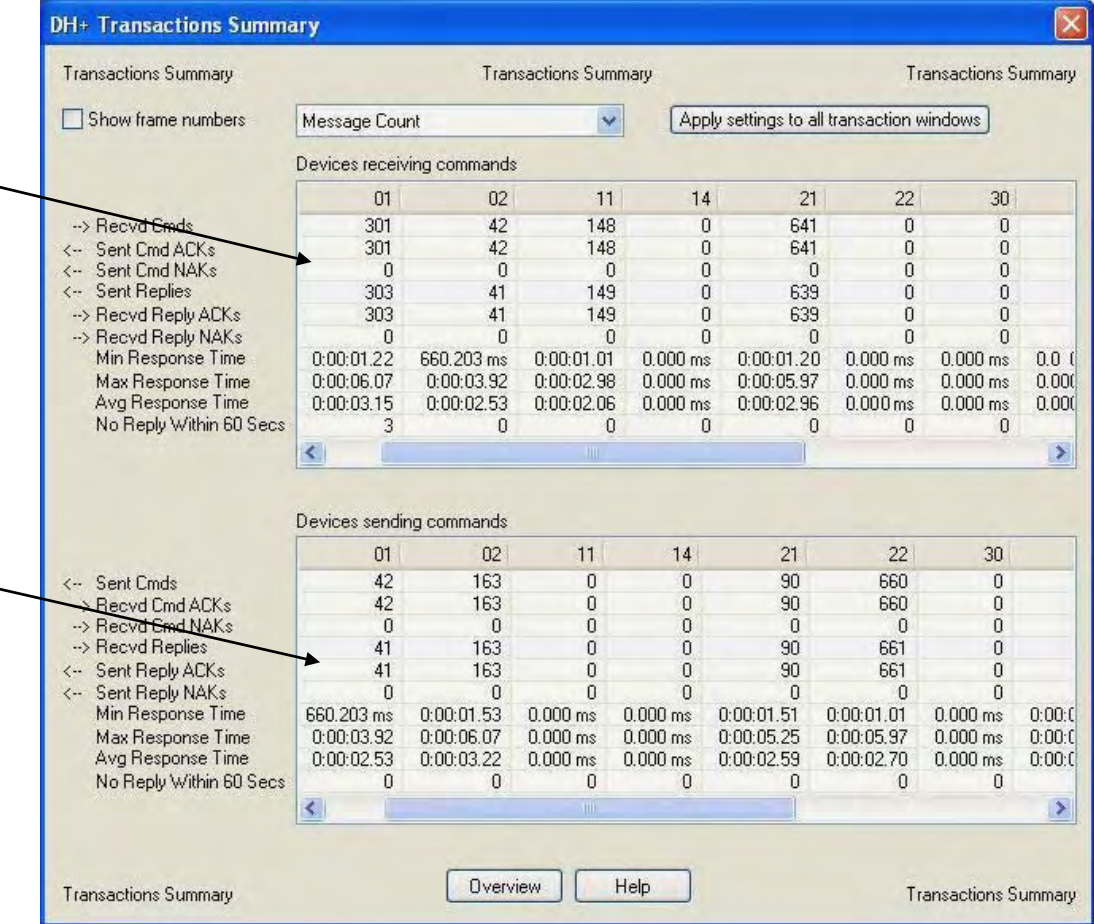

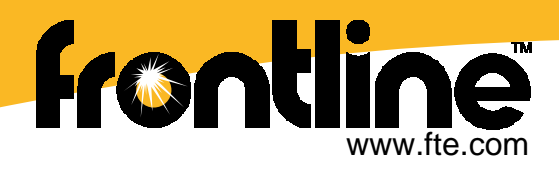

### **Event Display Window** *P* **- Detailed data display**

Multiple events can be Highlighted in the Event Display Window

#### **Display Includes:**

- Event Number
- Frame
- Data Rate
- Delta Time
- CRC
- Errors
- Control Signal **Status**
- Hex, ASCII, Decimal, Octal **Binary**

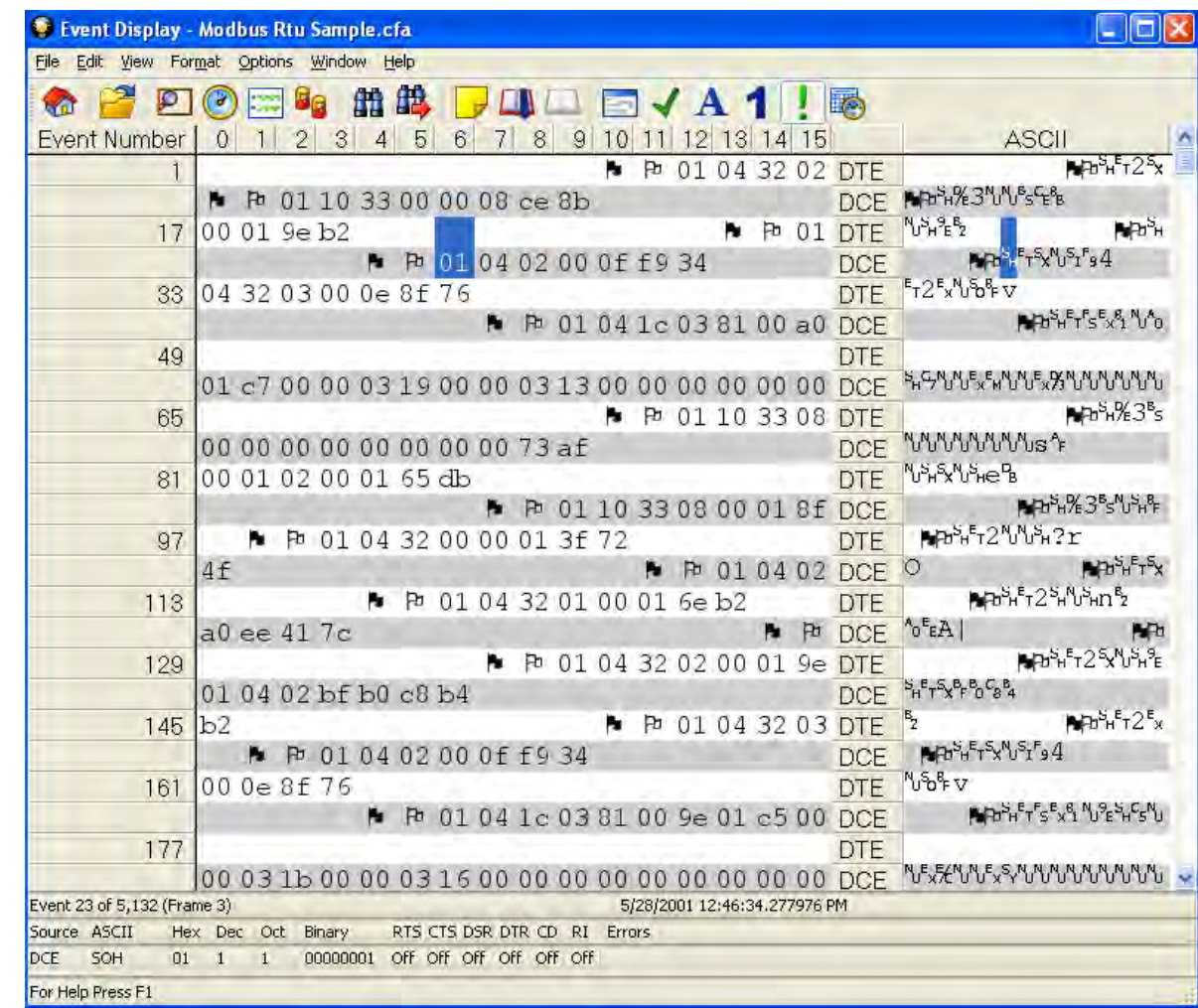

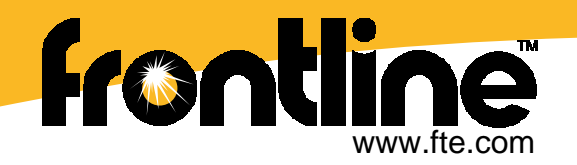

### **Protocol Analysis**

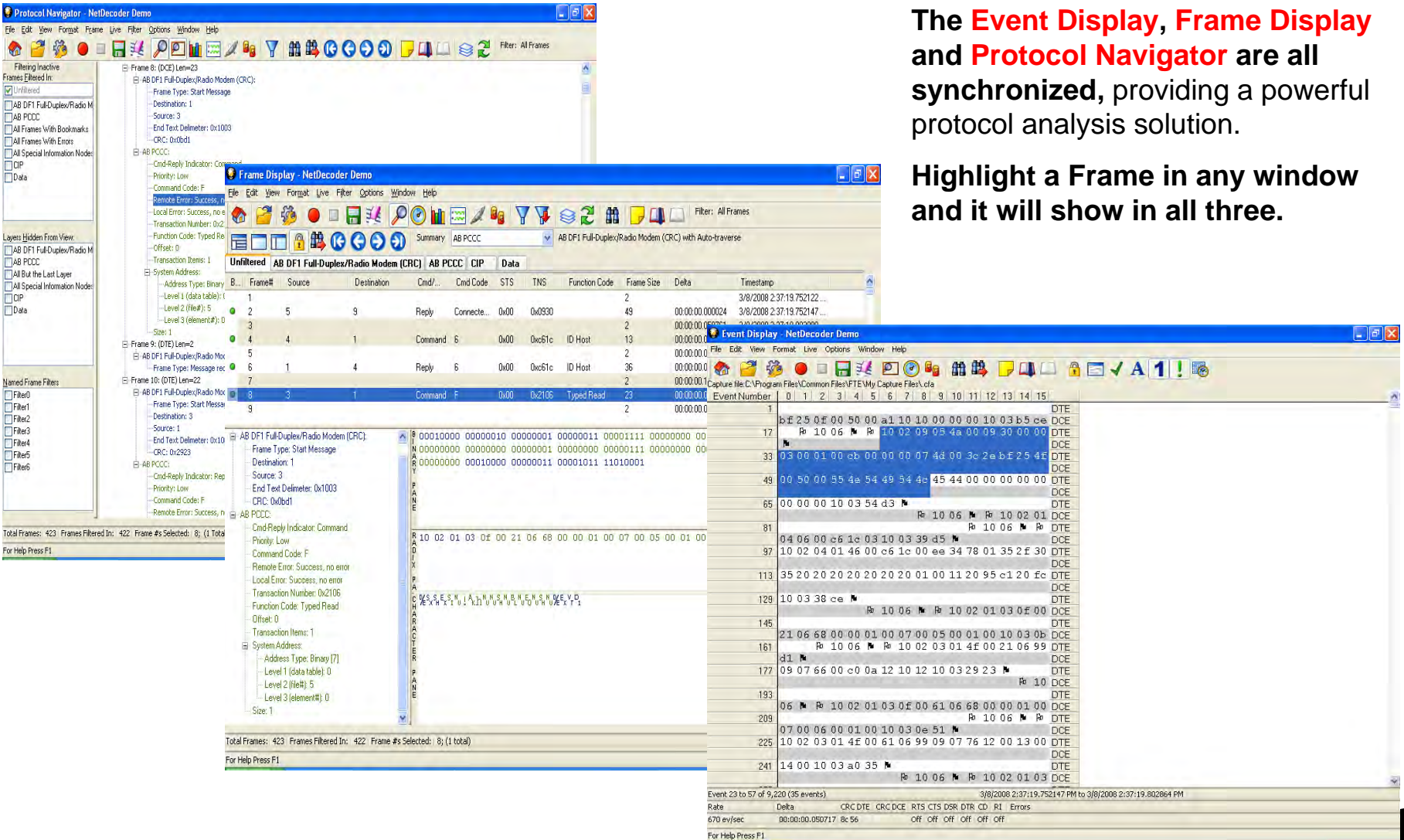

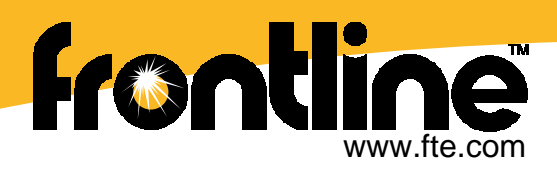

## **Data Analysis: Identify Events**

- •The **Event Display P** flags transitions and combined with the **Signals Display** you can identify timing problems.
- •**Synchronized Displays**
- • **Useful for fragmented messages**
	- Ethernet
	- DeviceNet
	- –Serial
- •**Delta times between events**

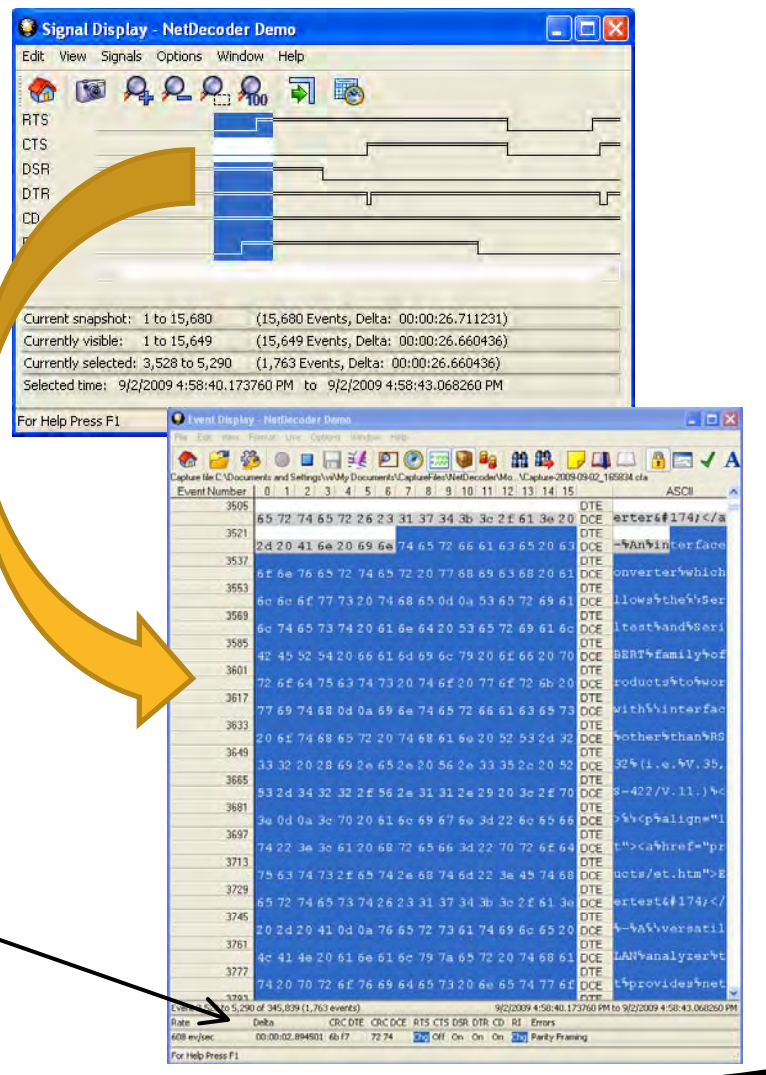

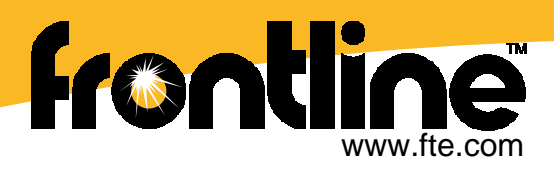

## **Display Filters & Capture Filters**

Filtering Enables You to View only the Relevant Information

- • Click on a Protocol Tab to filter that particular protocol
- • Right Click Filter on a value and select "Name = Value" from the list to filter on that Value.
- • Quick Filter option to display only what you want to see. Includes preset filters and user defined filters.
- • Capture Filter option to limit the amount of captured Ethernet data. Useful for long-term network monitoring or quick troubleshooting.

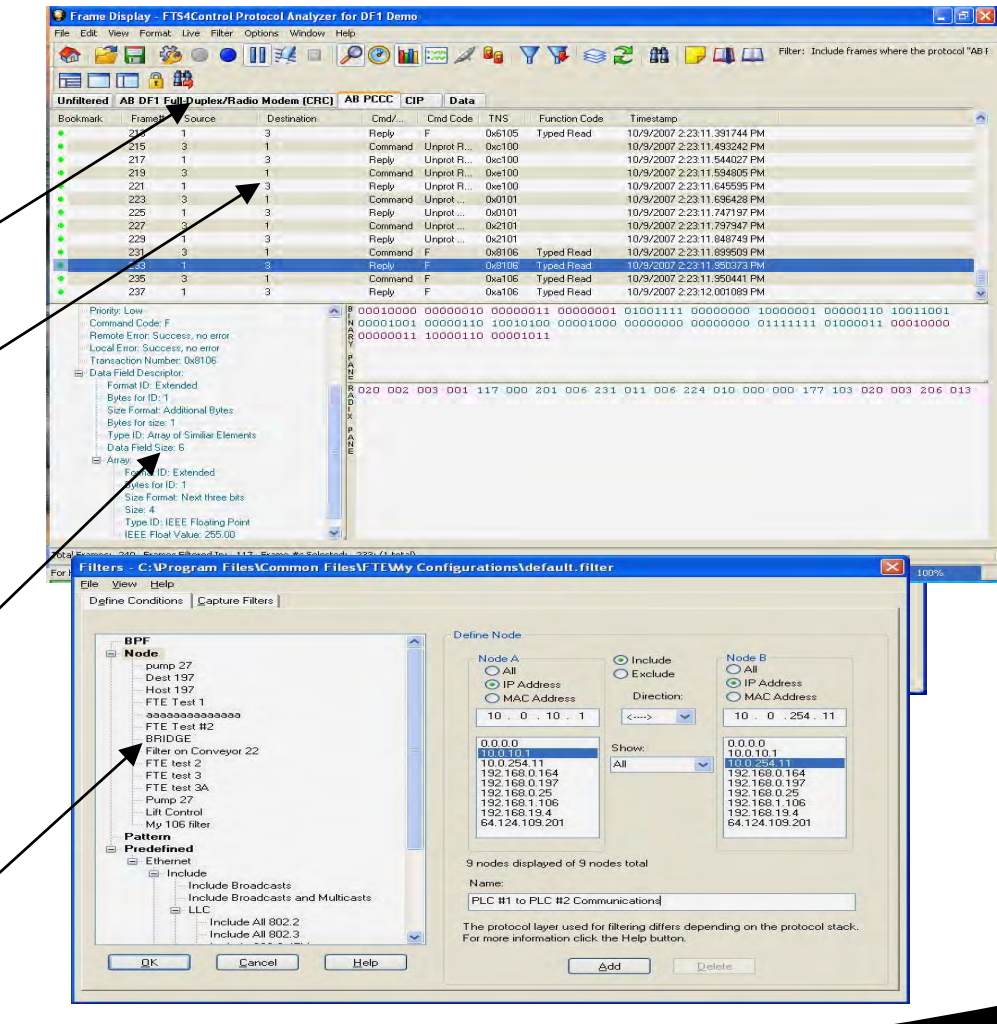

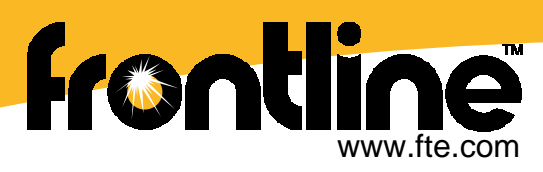

## **Frame Display Export Function**

- • **Export part or all of a file** for processing with third party software
- • **Export Summary Pane data** to CSV file for further statistical analysis
- • Select the frame in the Summary Pane, **right click** and choose "Export"

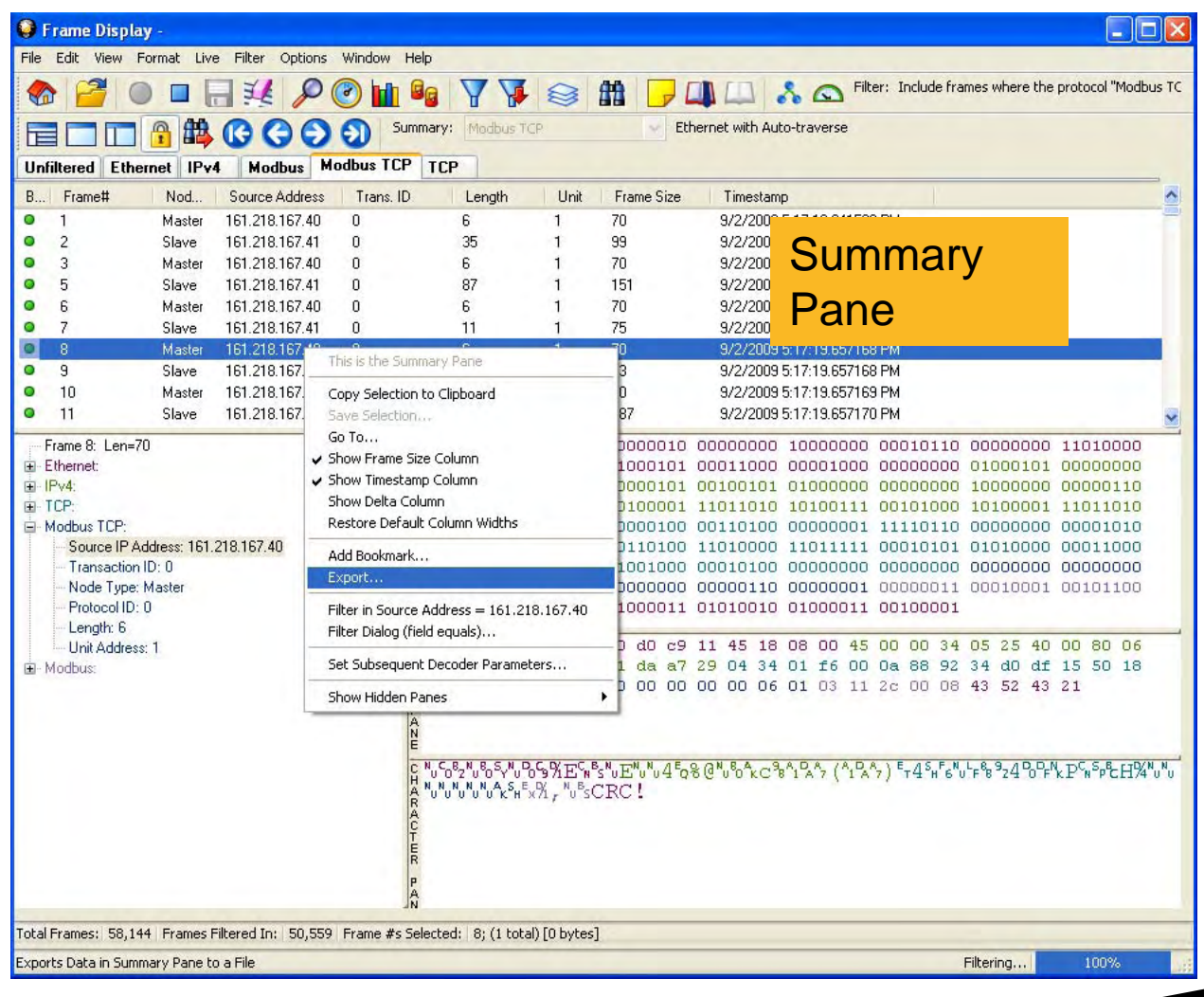

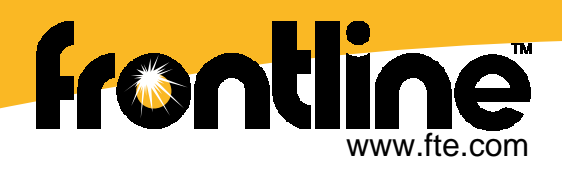

## **Frame Display Print Function**

- • **Print all or selected frames** in Summary Pane
- $\bullet$  **Print Summary Pane** along with all or selected Decode Pane Levels

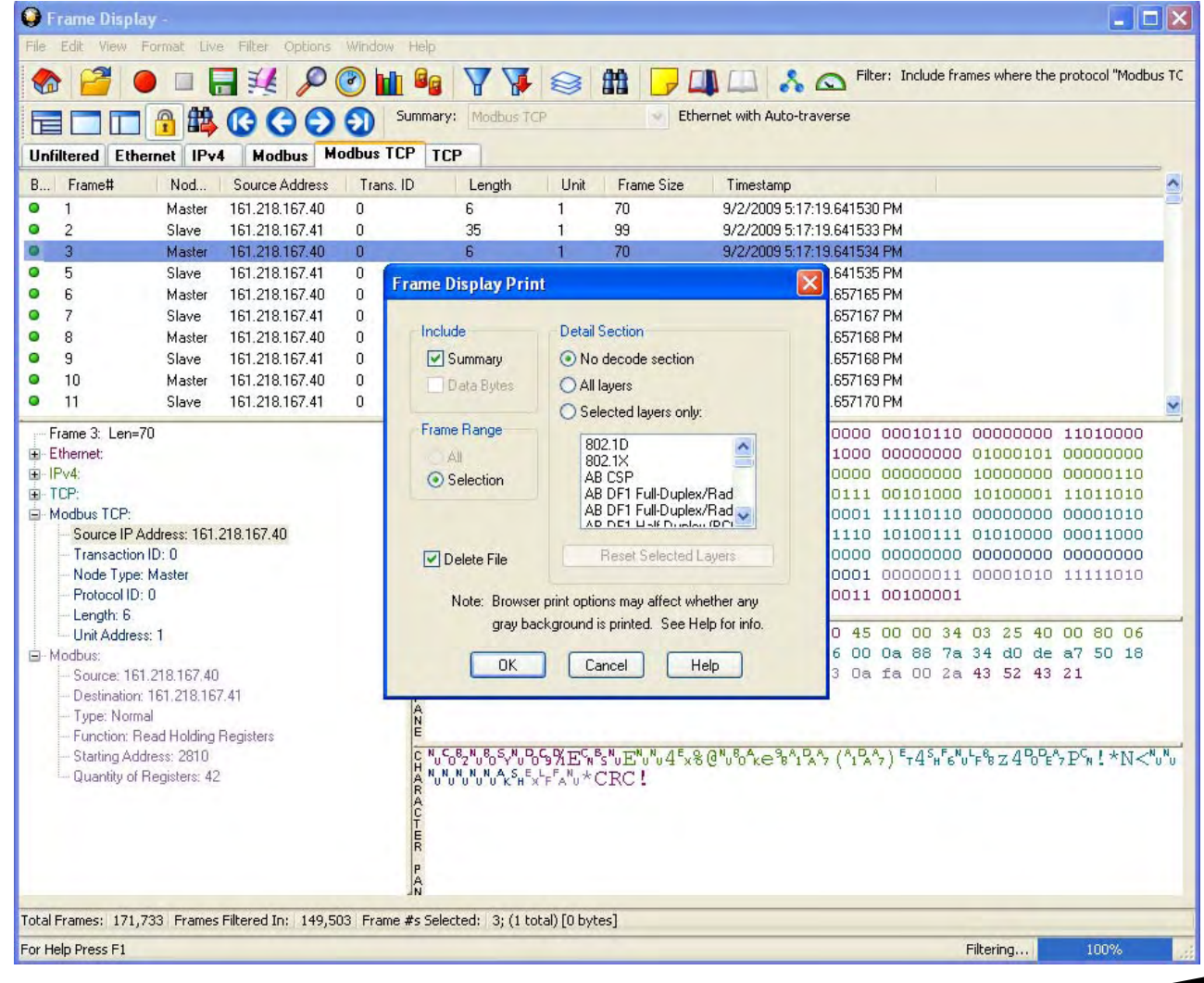

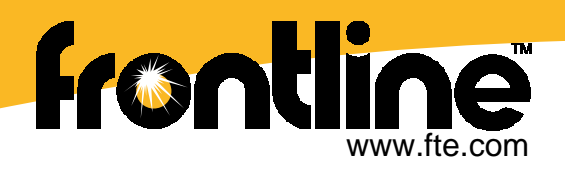

## **DecoderScript™**

- Easy to use scripting language to write your own decoders
- Write decoders for proprietary protocols or add extensions to existing protocol decoders
- You don't need to be a "C" programmer to write decoders!
- Write a decoder yourself or contract with Frontline's engineering team to write the decoders for you.

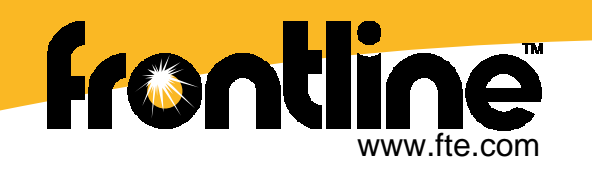

## **NetDecoder PC Requirements**

- $\bullet$  Windows XP SP 2 or higher, Vista, 32-bit Win-7 (Win 7 64-bit with Frontline Devices that have USB interfaces.)
- $\bullet$  Pentium 1GHz processor or higher; RAM: 1 GB (minimum), 2 GB recommended; 50 MB free Hard Disk space.
- •One USB Port.
- • Ethernet sniffers require standard Ethernet Network Interface Card (NIC) or the Frontline Ethernet ComProbe
- $\bullet$  Data Highway Plus sniffer requires:
	- •Rockwell Automation's 1784-U2DHP
- •DH-485 sniffer requires a 2 port RS-485 serial card.
- •• CAN2.0A sniffer requires SST's DeviceNet PCI or PCMCIA interfaces.
- • DeviceNet sniffer requires one of the following
	- •SST's DeviceNet PCI or PCMCIA interfaces
	- •Rockwell Automation's 1784-U2DN.
- • ControlNet sniffer requires Rockwell Automation's 1784-PCC card or 1784-U2CN device.

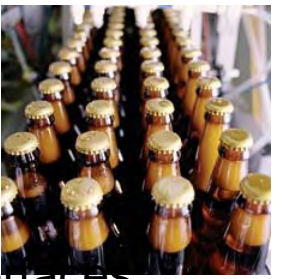

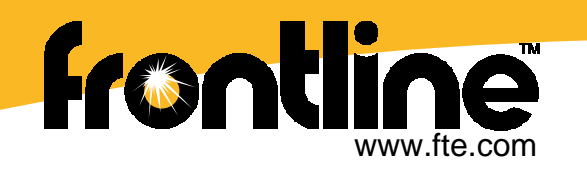

# **Please visit: [www.fte.com](http://www.fte.com/)**

Welcome: Guest! [ Login]

**Ifontine** UNEQUALED PROTOCOL ANALYSIS TRUSTED IN THE FIELD AND IN THE LAB WORLDWIDE Q search **HOMF PRODUCTS SERVICE & SUPPORT ABOUT US WHERE TO BUY** "NetDecoder allowed me to detect and work around a serial communication protocol mismatch that has been running for 23 years." -Ken Roach, Rockwell Automation Northwest District •Demo Downloads**y** Cart **ACTIVATE PRODUCT** ORDER **GET QUOTE CONTACT US** •Free File Viewer**DEVELOPER TOOLS** NetDecoder™: Industrial Network Analyzer **Purchase Now FEATURES** Protocol Analyzer for Serial, Fieldbus, SCADA and **Ethernet Networks** · Single software package for **INDUSTRIAL NETWORK** multiple technologies •Training Videos **TOOLS** Frontline's NetDecoder™ protocol analyzer, an **Rockwell**<br>Automation · Supports many Serial, award winning software, is designed to diagnose NetDecoder™ Etherneta nd Industrial bus and troubleshoot communication problems in protocols **Encompass** industrial networks. Frontline's NetDecoder **Downloads** •Documentationanalyzer has the ability to monitor and provide NetDecoder Software **Product Partner** • High level Dashboard views detailed timing, data and messaging information **Add-on Protocol Decoders** provide a quick overview of for serial, fieldbus, and Ethernet networks. Americas Free Capture File Viewer your network's health The NetDecoder protocol analyzer is used in **Demonstration Version** •Product Information• Graphical Network views many industries including Oil & Gas, Food and **Core Product Features** beverage. Electric power transmission. Water or sewer management, and provide real-time visibility **Byte Level Display** Factory automation. into your network Frame Level Display • Network Statistics provide Try-out an evaluation version (time-expiring license) of the NetDecoder •And much more …**Network Statistics** break-down of network **Network View** analyzer and see how it can help you solve your network problems. Contact traffic **Dashboard View** our sales team (US & Canada: 800-359-8570: International: +1 434-984-4500) or submit an Evaluation Request Form. **Features Summary** · Multiple decoded views of Specifications frames on the network Latest Updates (for NetDecoder 9.12.5.0): **Industrial Networks** • Low level decoding of frames with ability to filter **ControlNet Analyzer** DeviceNet Analyzer and search data 1. The NetDecoder software now supports Rockwell Automation's Data DH+ Analyzer Highway Plus to USB Cable (1784-U2DHP). RS-232 Analyzer Sniffing RS-232 Networks RS-422/485 Analyzer

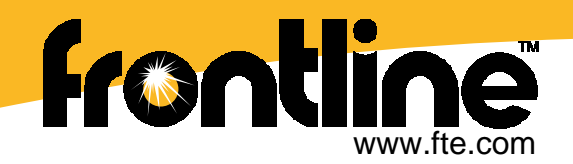

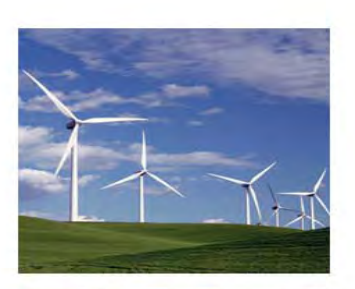

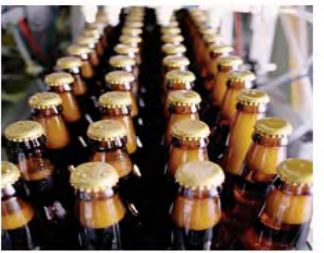

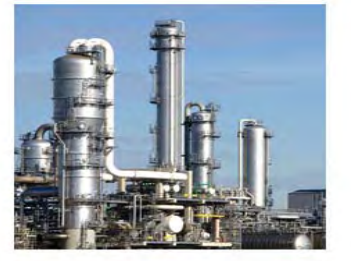

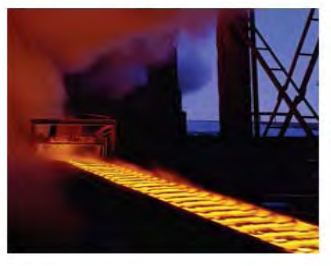

### **Contact Frontline**

**Frontline Test Equipment, Inc. 337 West Rio RoadCharlottesville, VA 22901**

**Voice: +1 (434) 984-4500 or 800-359-8570 Fax: +1 (434) 984-4505**

**Tech Support: [tech\\_support@fte.com](mailto:tech_support@fte.com)**

**Web Site: [http://www.fte.com](http://www.fte.com/)**

Copyright © 2008. All rights reserved by Frontline Test Equipment, Inc. Frontline, Frontline Test System, FTS, Ethertest, FrameDecoder, Serialtest and Serialtst ComProbe are registered trademarks, and FTS4Control is a trademark of Frontline Test Equipment, Inc. All other trademarks are property of their respective owners.